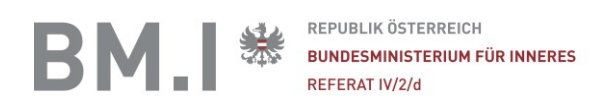

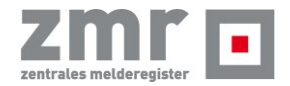

# Checkliste: Transparenzdatenbank /

# BM.I Anbindung an SZR, ERNP

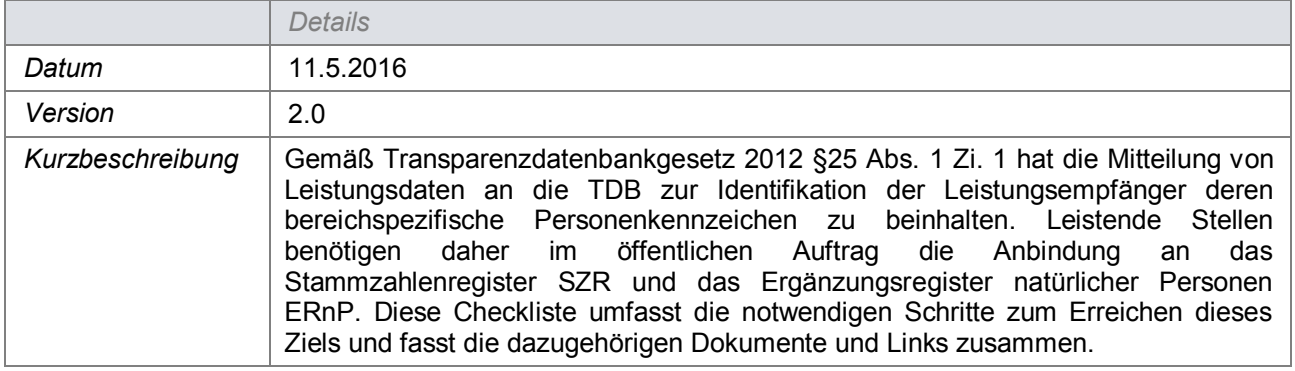

Ansprechpartner für technisch-organisatorische Fragen zur Transparenzdatenbank und zum TDBG 2012:

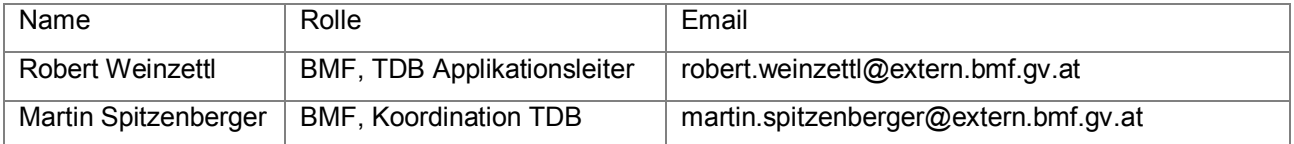

Die folgenden Schritte müssen Leistende Stellen zur Erlangung einer bPK-Ausstattung und einer Schreibberechtigung im ERnP durchführen. Dabei kann der Schritt der Überprüfung der Datenqualität zeitgleich mit der Beantragung der Erstausstattung und DVR-Meldung der Datenanwendung begonnen werden.

# **1. Antrag zur Erstausstattung mit BPKs**

<https://bportal.zmr.register.gv.at/fns-p-formserver/instance/BpkAusstattung.bpel>

**Ansprechpartner für diesen Schritt ist Herr Mag. Marcus Hild, DSB:**

Mag. Marcus Hild LL.M. Stammzahlenregisterbehörde Telefon: +43 1 531 15-202887 E-Mail: [marcus.hild@dsb.gv.at](mailto:marcus.hild@dsb.gv.at)

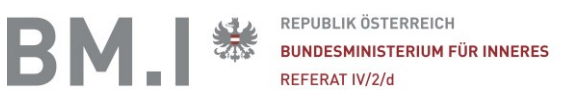

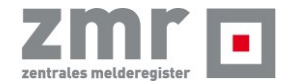

# **2. Meldung einer Datenanwendung (DVR-Meldung)**

<http://www.dsb.gv.at/site/6294/default.aspx>

#### **Ansprechpartner für diesen Schritt ist Herr Mag. Marcus Hild, DSB**

## **3. Rechtliche Prüfung durch DSB**

Die rechtliche Prüfung des Antrags auf Erstausstattung mit BPKs erfolgt durch die Stammzahlenregisterbehörde. Ein positives Ergebnis ist Voraussetzung für die Ausstattung mit BPKs, vBPKs und die Einrichtung eines ERNP Zugangs für die Eintragung in das Ergänzungsregister, nicht jedoch für Qualitätsbervesserungsmaßnahmen, die bereits davor durchgeführt werden können.

#### **Ansprechpartner für diesen Schritt ist Herr Mag. Marcus Hild, DSB**

#### **4. Datenqualität überprüfen**

Grundsätzlich müssen in den Datenbeständen nur jene natürlichen Personen mit BPKs ausgestattet werden für welche nach dem 1.1.2013 Leistungen ausbezahlt wurden. Für die Identifikation der natürlichen Personen mit BPKs ist eine hohe Datenqualität der Identitätsdaten der Personen Voraussetzung. Generell erfolgt die Hauptidentifikation der Personen mittels "Nachname", "Vorname" und Geburtsdatum. Mit Hilfe dieser Daten wird im ZMR und ERNP eine Suche gemacht und bei eindeutigen Datentreffern, kann dann eine BPK und für den Datenaustausch mit der Transparenzdatenbank und der amtlichen Statistik verschlüsselte BPKs berechnet werden. Um im Vorfeld der Erstausstattung zeitnahe ein Clearing einzuleiten, wird mit Hilfe einer Batchverarbeitung (siehe Anhang SZR Batchdokumentation Version 2.2) ein Datenauszug mit Testkennzeichen ausgestattet. Das Ergebnis besteht dann aus einer Statistik, und Ergebnisfiles, die die Prozentanzahl der Treffer, Nicht-Treffer und Mehrfachtreffer ausweist.

Da es sich um Personenbezogene Daten handelt, ist eine sichere Übermittlung an das BM.I per SFTP oder beim Ansprechpartner des BM.I ein Upload/Download-Link zu beantragen.

#### **Ansprechpartner für diesen Schritt ist Herr DI Peter Havel, BM.I**

DI Peter Havel BM.I Bundesministerium für Inneres Referat IV/2/d - Zentrales Melderegister Berggasse 43 A-1090 Wien Tel: +43 1 90600 – DW 39164 Mail: [peter.havel@bmi.gv.at](mailto:peter.havel@bmi.gv.at)

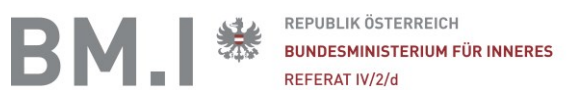

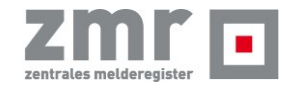

## **5. Einrichtung des Online Zugangs (PVP)**

Der Online-Zugang zu den Webservices des Stammzahlenregisters SZR und des Ergänzungsregisters ERNP erfolgt über das Portalverbundprotokoll PVP 1.9.2. oder höher. Für diesen Zweck ist mit der Benutzerverwaltung des BM.I per Mail ein Antrag auf Zugang zu stellen [\(BMI-Benutzerverwaltung@bmi.gv.at\)](mailto:BMI-Benutzerverwaltung@bmi.gv.at). Der Antrag muss auf das TDBG und die Eigenschaft der leistende Stelle gemäß §16 verweisen.

### **Ansprechpartner für diesen Schritt ist Herr Harald Stradal, BM.I**

Harald Stradal Bundesministerium für Inneres Referat IV/2/c - Benutzerservices Leiter des Fachbereiches Rollen- und Rechteverwaltung Berggasse 43 1090 Wien Mail: [BMI-Benutzerverwaltung@bmi.gv.at](mailto:BMI-Benutzerverwaltung@bmi.gv.at)

#### **6. Unterstützung Datenclearing**

Notwendige Unterstützung (zB. Search Wizard) beim Datenclearing (kostenpflichtig je nach Aufwand und Datenmengen) ist möglich. Bitte wenden sie sich falls sie Interesse haben an das BM.I, welches diese Dienstleistung durchführt.

## **7. Erstausstattung mittels BPKs**

Voraussetzung für diesen Punkt ist die rechtliche Genehmigung durch die Stammzahlenregisterbehörde Mag. Marcus Hild. Diese Erstausstattung mittels Produktiv-BPKs erfolgt im SZR Batchformat (siehe SZR Batchdokumentation Version 2.2).

Das Ergebnis besteht aus einer Statistik sowie Ergebnisfiles, die die Prozentanzahl der Treffer, Nicht-Treffer und Mehrfachtreffer ausweist.

Da es sich um Personenbezogene Daten handelt, ist eine sichere Übermittlung an das BM.I per SFTP oder beim Ansprechpartner des BM.I ein Upload/Download-Link zu beantragen.

#### **8. ERNP Zugang einrichten**

Alle jene Personen, die keine ordentliche Meldung im ZMR haben, sind vor der BPK-Abfrage ins Ergänzungsregister natürlicher Personen einzutragen. Dabei ist insbesondere auf die Richtigkeit der Identitätsdaten (Name, Vorname, Geburtsdatum Geburtsort und Staatsangehörigkeit) zu achten. Diese sind einem Identitätsdokument (Reisepass, Personalausweis) zu entnehmen. Die Eintragung erfolgt über die ERnP-Anwendung im Portalverbund oder das SZR Webservice.

#### **Ansprechpartner für diesen Schritt ist Herr DI Peter Havel, BM.I**